## **Pipeline: Moving deals to another pipeline**

This article applies to:

Follow these steps if you need to move a deal to a different pipeline

1. Click on the deal

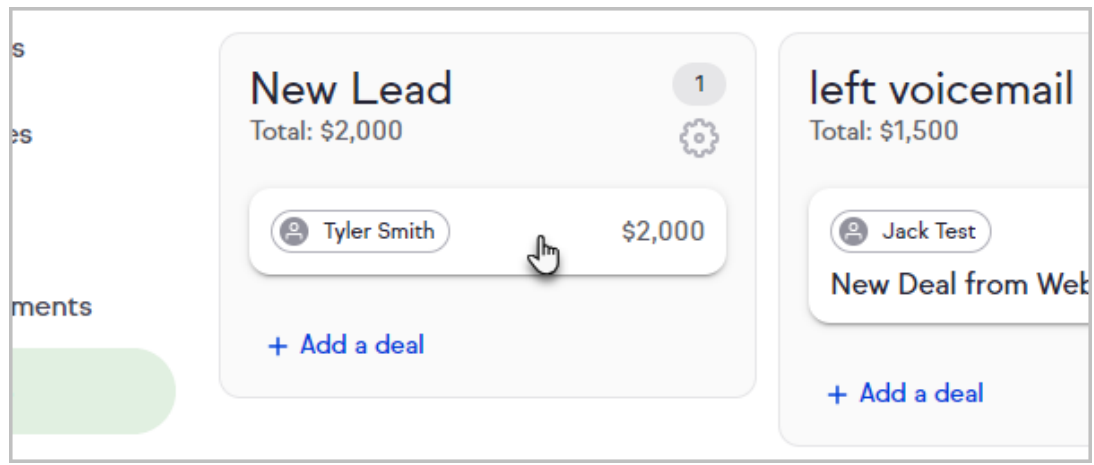

2. Click the Stage to select the pipeline and stage you would like to transfer this deal to

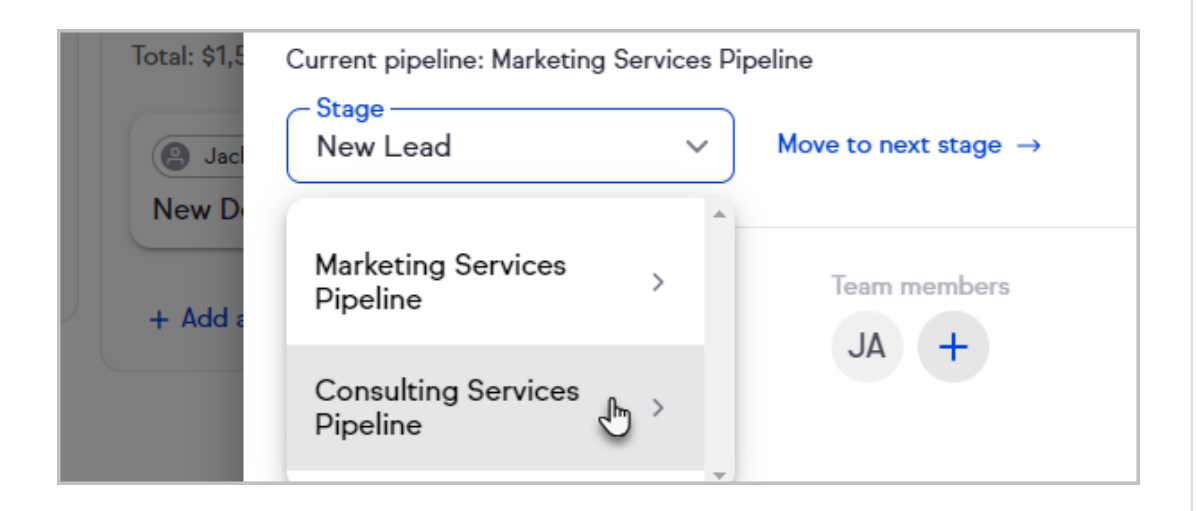

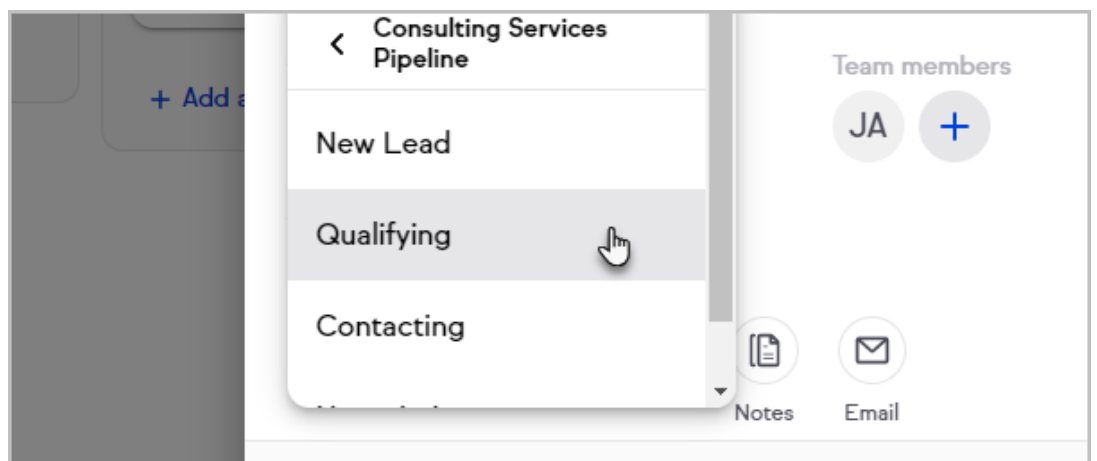

3. In the Deal activity section, you will see a line item describing the move with a time stamp

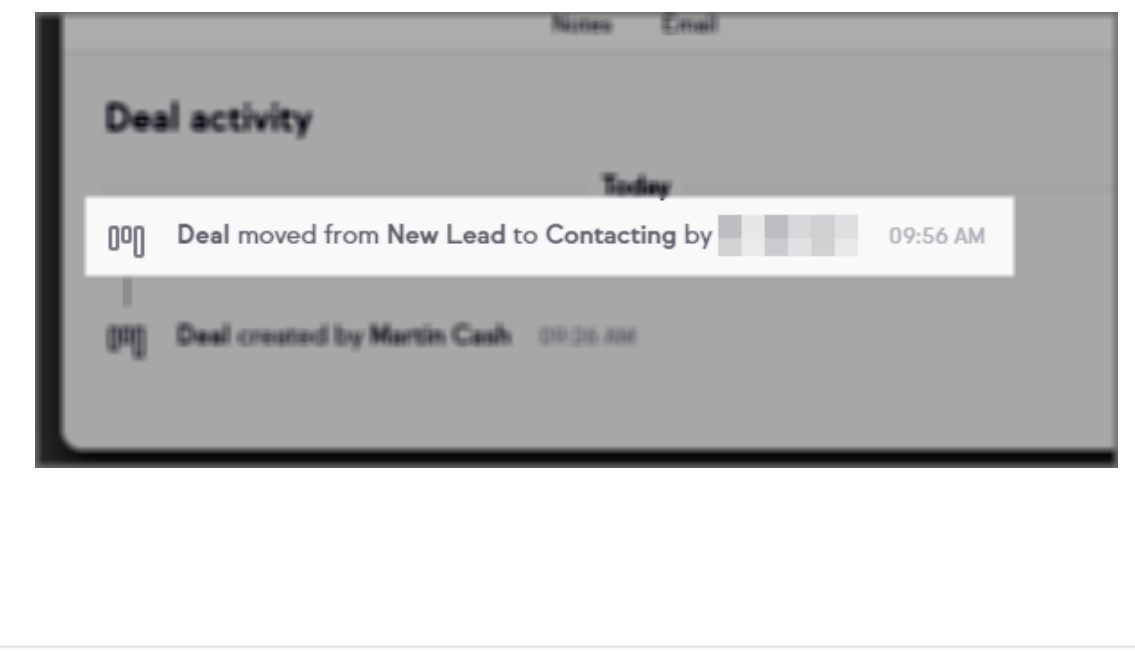